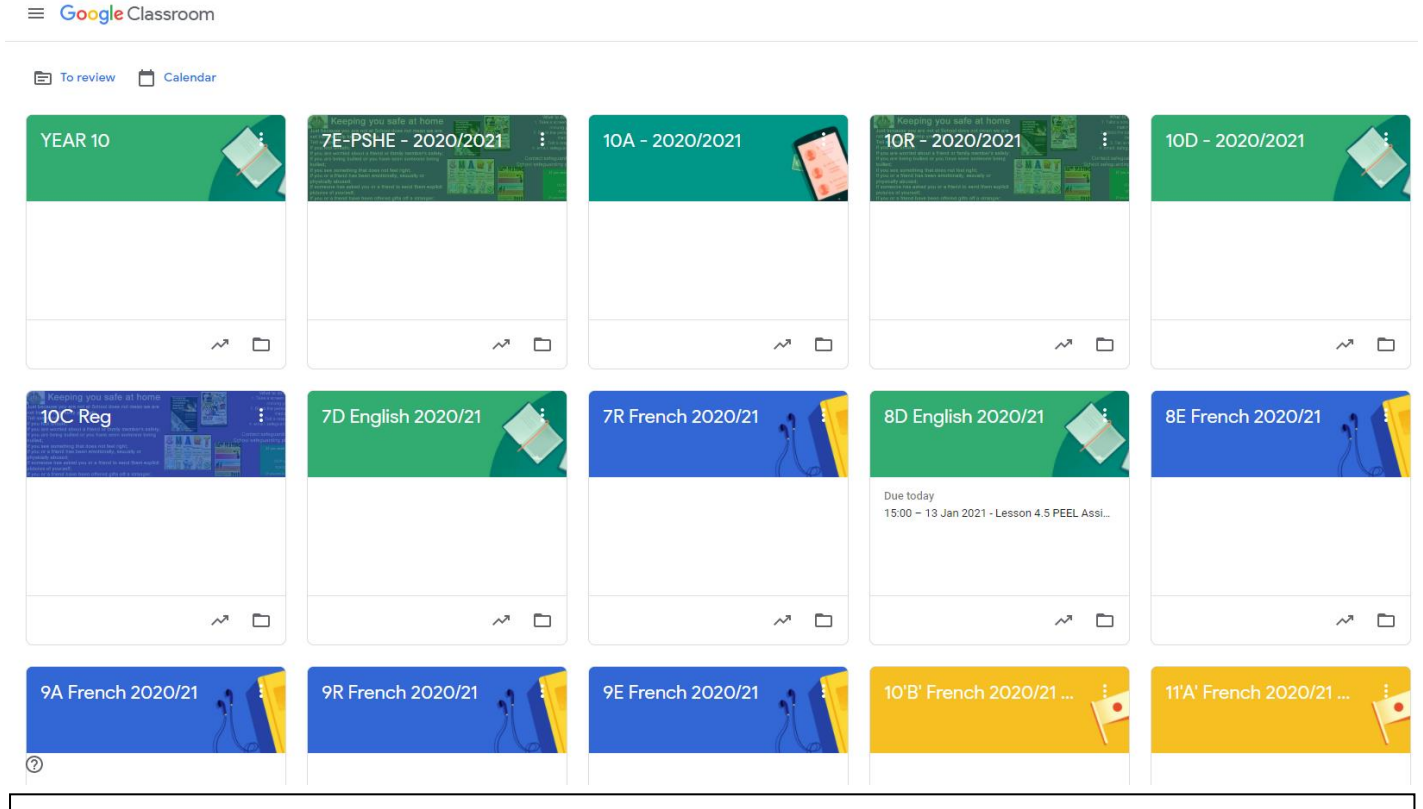

When logging in to classroom.google.com , students will see a similar page to the above – this is the Teacher's homepage, but students will see their classes for each subject displayed.

Stream

Classwork

## $\equiv$  7R French 2020/21

When a student clicks on a class, the "Stream" page opens. Here teachers leave announcements and students can also see the recent lesson materials/assignments that have been posted. Students should not post here as teachers do not get notifications for posts made by students in this section, and questions will be missed. Instead, students should comment on teachers' posts.

At the top, in the banner, there may be the Google Meet link displayed for live lessons (some teachers choose to hide this and post it privately in the lesson materials, however).

On this page, on the left, students can also see if there is any work due in soon for that class. Please note that even if there are no "assignments" due, there is still work to be done – not necessarily handed in, unless the teacher requests it – for each lesson.

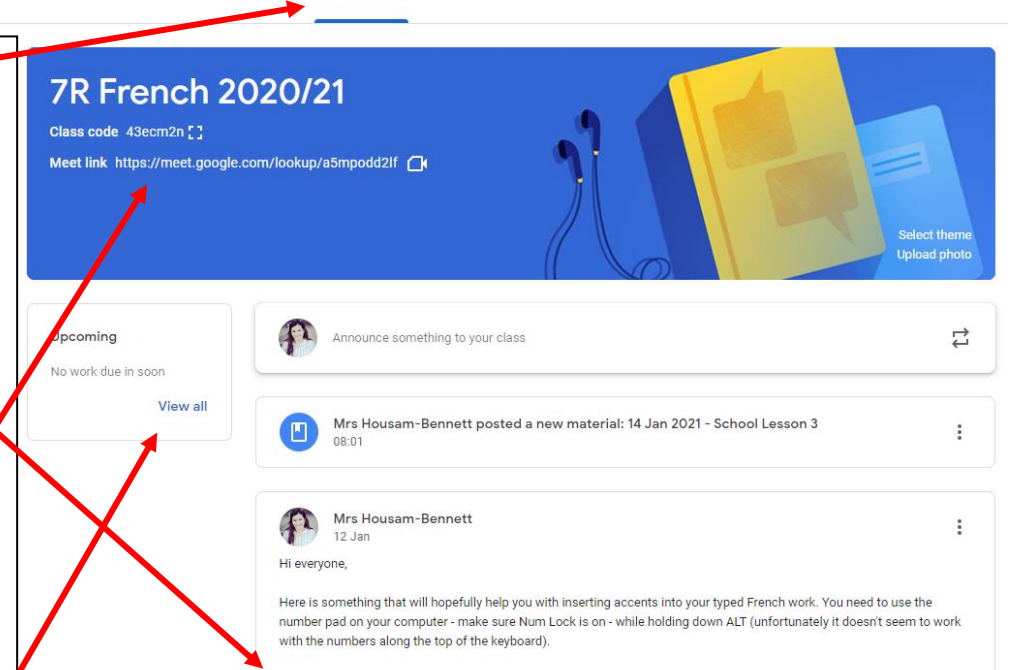

Alternatively, you can copy and paste the accents from below (click and hold, drag the mouse along until it's highlighted, then right-click - copy - paste into your work).

Marks

People

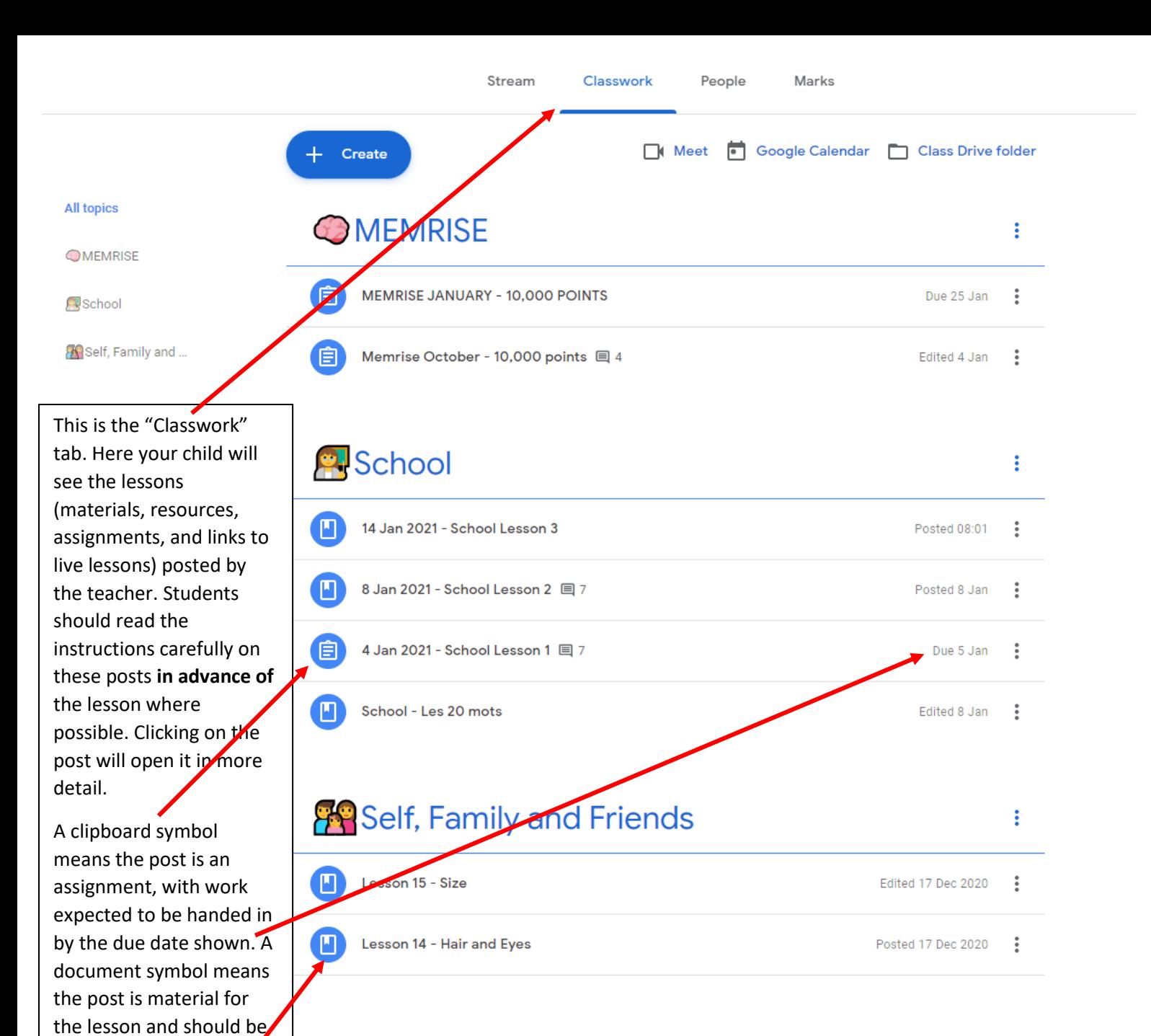

 $\frac{1}{2}$ ල Account Gmail Drive **Exit** Ε 田 Classroom **Docs** Sheets  $51$  $\Box$ Slides Calendar Chat Œ 6Ô Ы Currents Sites Meet

used by students to help them complete the work

for that lesson. The clicking on this symbol at the top-right of the screen allows students quick access to Gmail, their Drive (where work, such as their written-on Google Docs, are stored automatically), Classroom and Google Docs (where they can complete work).

Clicking on this symbol at the top-left of the screen allows students quick access to their list of classes as well as their "To Do" list (this is a "To Review" list for teachers). In the To Do list, students will see the upcoming assignments for each subject. Remember – if this list is empty, it does **not**  mean that the work for each lesson has been completed, or that the assignment has been adequately completed. Work can (but shouldn't!) be submitted blank, removing it from the To Do list until the teacher returns the incomplete work to the student.

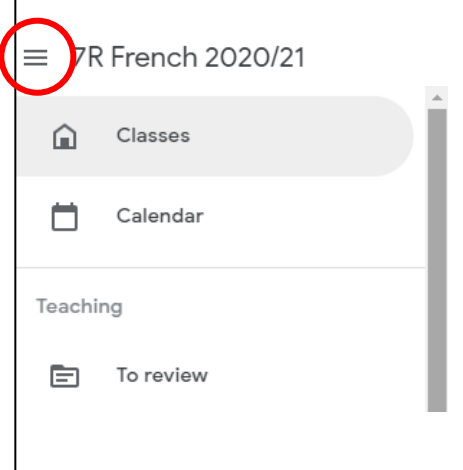